## UF FLORIDA

## Accessing Simulation IQ Reports

- 1. Log into the Learning Center at: h[ttps://hmeb.simulationiq.com](https://hmeb.simulationiq.com)
	- a. Click the "Login with Gatorlink" button
	- b. You will need to Duo Authenticate
- 2. At the top left corner of page, select 'Scores & Reports'
- 3. Click on 'My Reports' in either location. Any reports you currently have access to should be listed.

Please note that all reports are granted for a limited amount of time determined by faculty. Any extension to that time will require faculty approval.

If you have any difficulties viewing reports, please submit a ticket here:

https://simulation.med.ufl.edu/about/contactus/alac-technical-support/

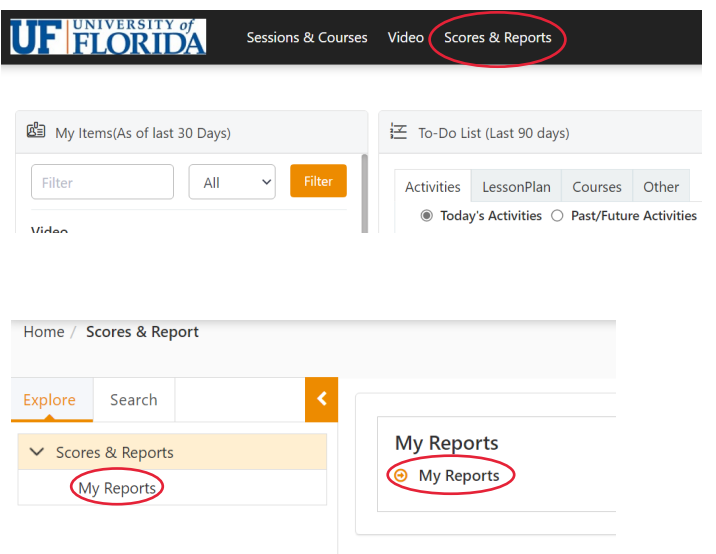